# **Facility Scheduler Release Notes - October 2012**

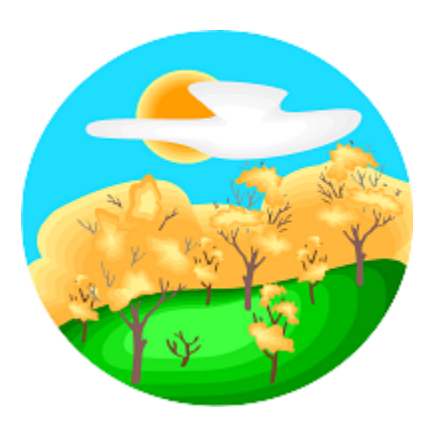

Leaves are turning colors, fall is in full swing and, believe it or not, holidays are creeping up just around the corner! Facility Scheduler has a reason to celebrate, too. We're pleased to announce a brand new release with many requested enhancements and corrections.

### **Enhancements**

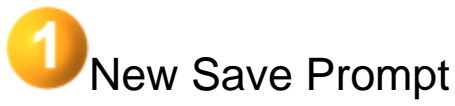

If you close the window while you are adding or editing an event, Facility Scheduler will prompt you to

save your changes.

? Unknown Attachment

## Canceled Occurrences

When you cancel a published occurrence of an event, a new prompt will ask if you want to remove the published setting. If you leave the occurrence published, it will remain visible on the calendar as a canceled event. You will hide the occurrence on the calendar if you choose to remove the published setting.

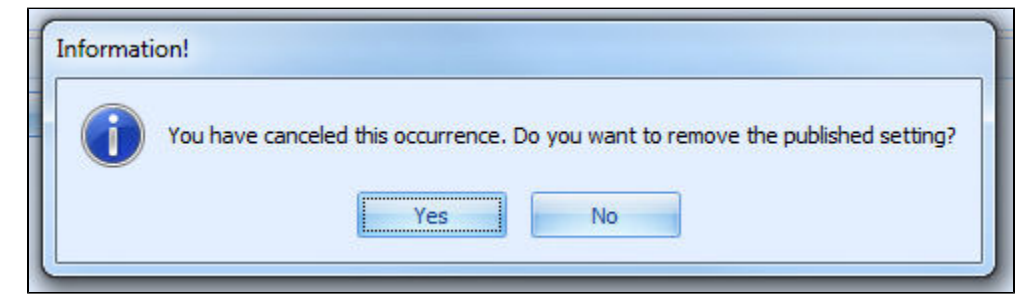

You can now change the **Published** status of a canceled occurrence. This allows you edit a canceled occurrence and hide it on the calendar at a later time.

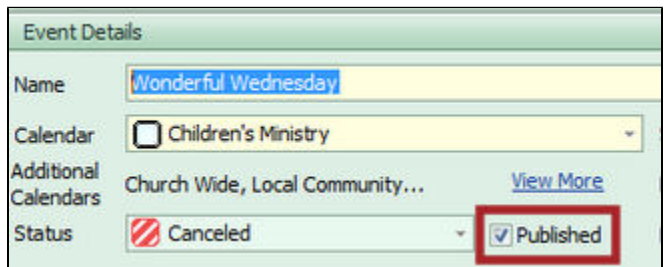

## Show All Locations on the Monthly Calendar Report

The **Monthly Calendar** report now provides a **Show All Locations** option. You can also continue to

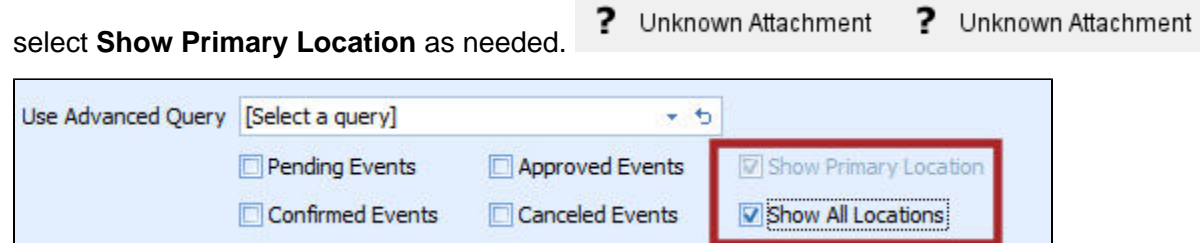

#### Setup and Teardown Times

When you enter a setup and/or teardown time manually, and then add one or more resources to the

? Unknown Attachment event, one of the following happens:

- If the total time of the resources is **less** than the manually entered time, no changes are made.
- If the total time of the resources is **greater** than the manually entered time, the manually entered time changes to match the resource time.

#### **Corrections**

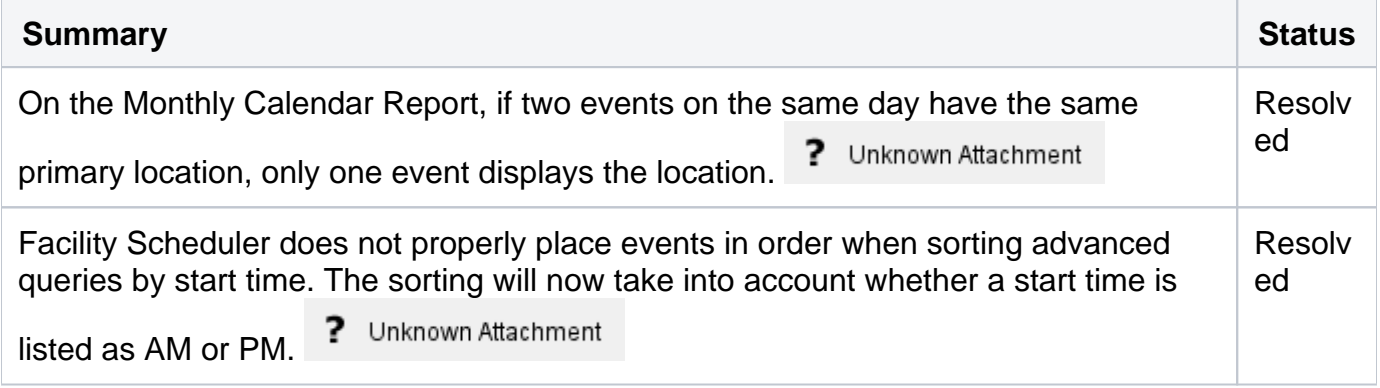

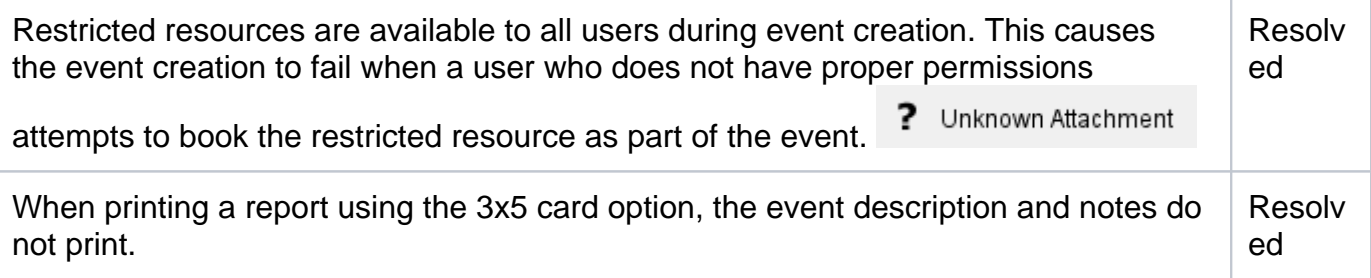